## **IDHS District Storm Reports**

**Real-time Storm Damage Reports are displayed during Severe Weather An Ongoing Tally of Tornado, Wind, & Hail Reports is provided for the State & each IDHS District Street Level Maps and GPS Coordinates of all Reports support Damage Assessment**

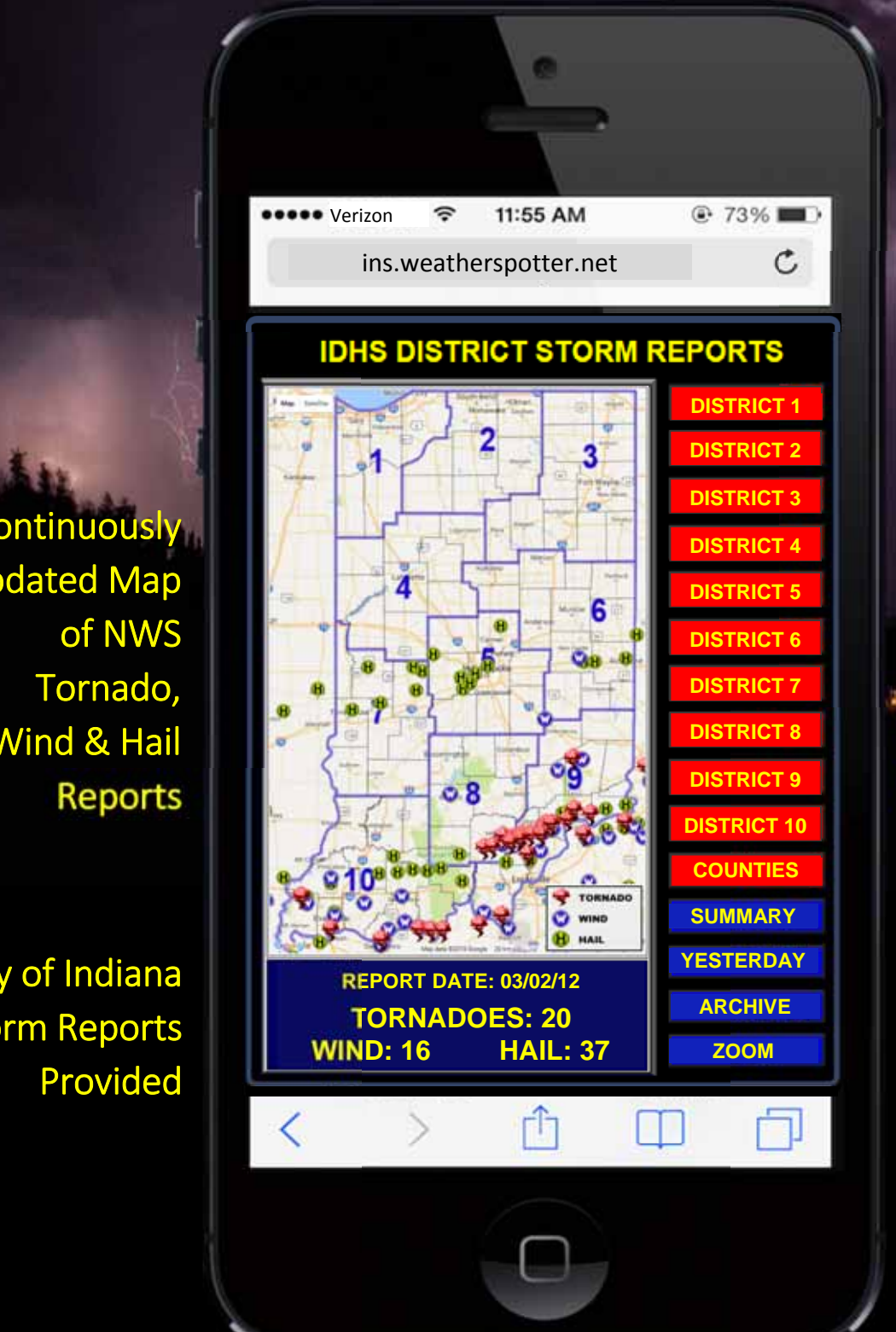

Detailed Storm Reports Provided For Counties, Districts & the Entire State

10 Year Archive of Past Storm Events and Reports

**Continuously** Updated Map of NWS Tornado, Wind & Hail Reports

Tally of Indiana Storm Reports Provided

## **IDHS District Storm Reports**

Tornado, wind, and hail reports from 911 centers, weather spotters, law enforcement, and others, are gathered by the National Weather Service during severe weather and are immediately distributed as preliminary Local Storm Reports (LSR). When such reports involve Indiana counties the app maps and summarizes them for the State and IDHS Districts providing situational awareness of areas impacted while severe weather is underway.

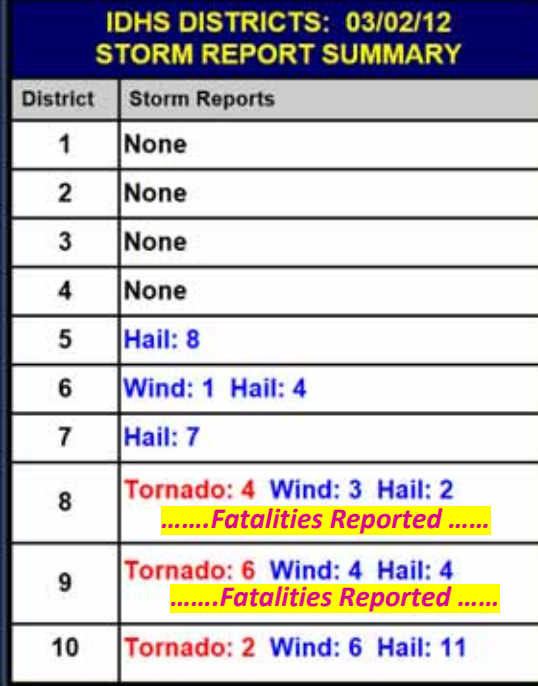

Zoom function provides street level mapping with satellite view showing the locations of the preliminary storm reports supporting the damage assessment process. Each damage point on the map can be clicked to provide details logged by the National Weather Service. Clark State Forest

> **Location:** 4 W Henryville **County:** Clarke **Lat/Lon:** 38.53, ‐85.84 **Date/Time:** 2012‐03‐02 2011Z

I

I

I

ī

Henryville

Old Indiana

**Actual Plot of Tornado Reports** covering Match 2, 2012

Detailed Reports are provided for *every* IDHS District and *each individual county*. Here is a Sample Report for District 9 covering March 2, 2012:

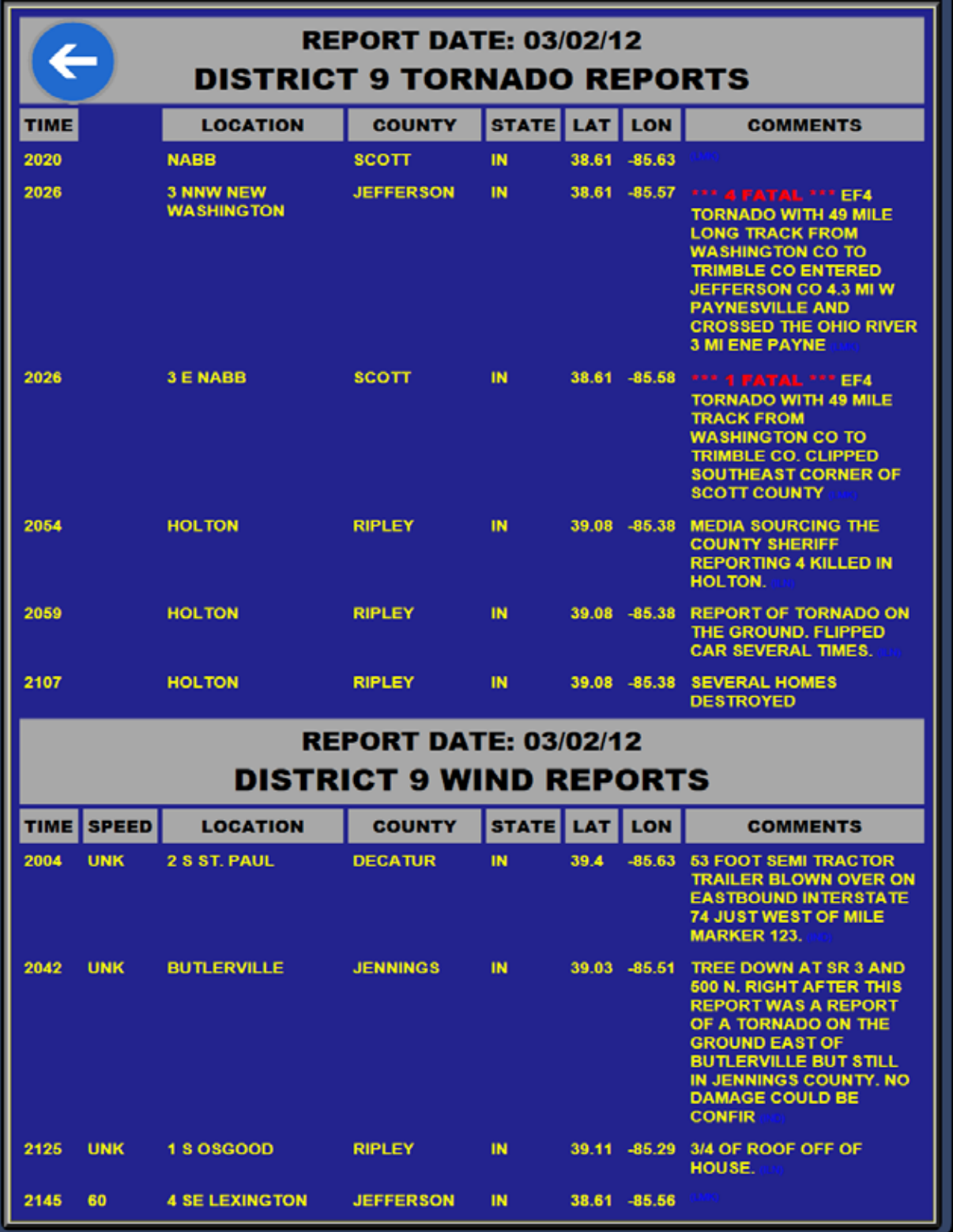

## **IDHS District Storm Reports**

**Here are the steps to add this application to your iPhone, iPad or Android phone.**

**If you have an iPhone or iPad.......**

- **1. Visit ins.weatherspotter.net using Safari.**
- **2. Click the Send button at the bottom of the screen.**
- **3. Choose "Add to Home Screen" and tap "Add."**

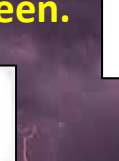

Add to

**If you have an Android mobile device…** 

**1. Visit ins.weatherspotter.net using Chrome on your Android phone** 

**2. Click the menu button** 

**3. Choose "Add to home screen."**

**Note:** Storm Report information is provided by National Weather Service Local Storm Reports (LSR) issued by Chicago, North Webster, Indianapolis, Louisville, and Paducah Weather Forecast Offices. Basically, a listing of everything reported to the NWS. These are raw, unverified reports originating from 911 centers, emergency management, law enforcement, media, and the public and are considered preliminary. The coordinates reported may not be accurate. This is an experimental service and is not monitored 24/7.